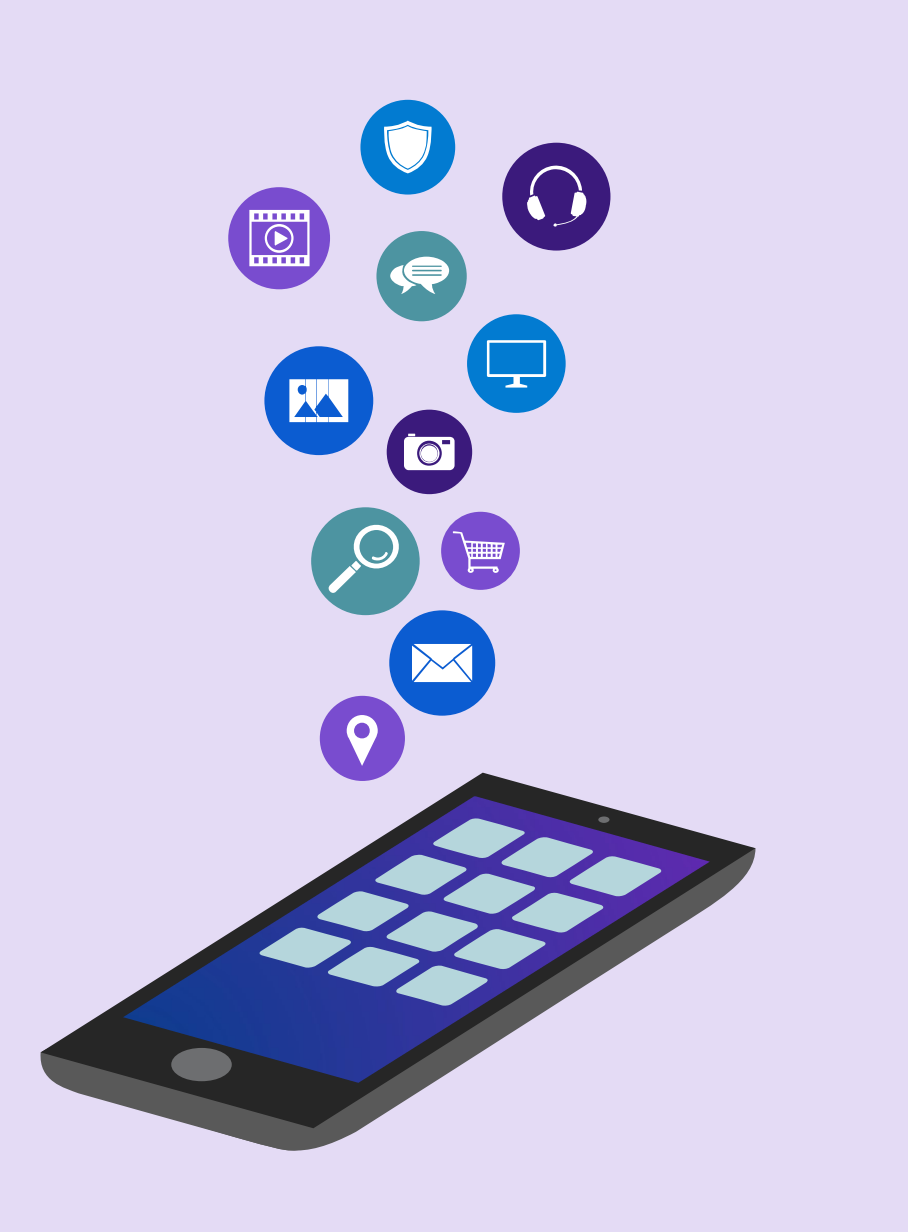

Advance Tour Programme and Work Diary of VEOs in App Sheet

> Presented by SAJINA SATHAR District Women's Welfare Officer, Thiruvananthapuram.

### Advance Tour Programme and Work Diary

and the same state of the party of the late  $7150321$ 

### Advance Tour Programme

- Report in advance, the duties that will be done in an ensuing month
- Proactive sequencing of tasks to be completed in a month

### Work Diary

- Reporting of duties and tasks completed in a month
- Useful for Supervising officers to evaluate and monitor the activities of a Village Extension Officer

Plan План

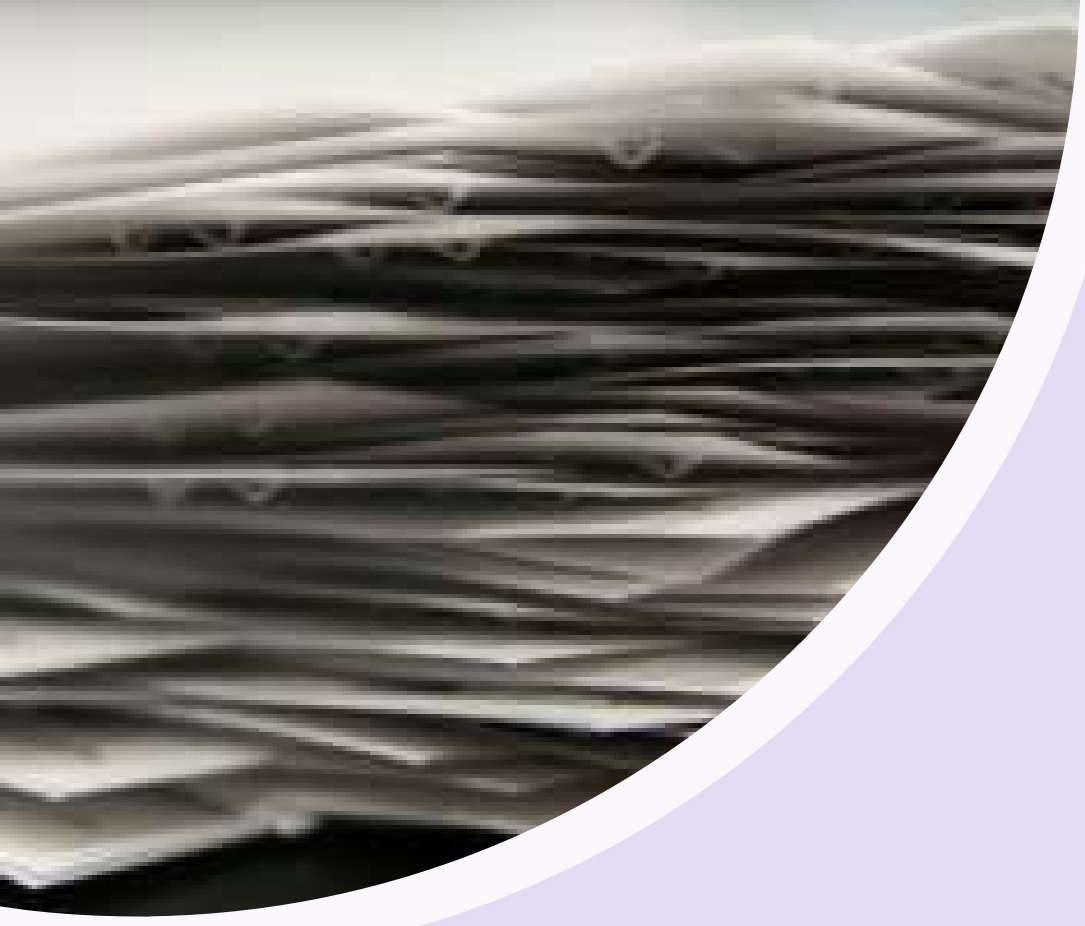

## Method followed now…

- Prepared in papers in handwritten mode
- Wastage of time, energy and resources
- Wastage of paper
- Need to submit hard copies to Block **Offices**

## How to overcome this…?

- Use a mobile application
- Easy to handle
- No Wastage of time, energy and resources
- Saves a lot of paper
- No need to submit paper reports to Block Offices
- Easy handling of reports online

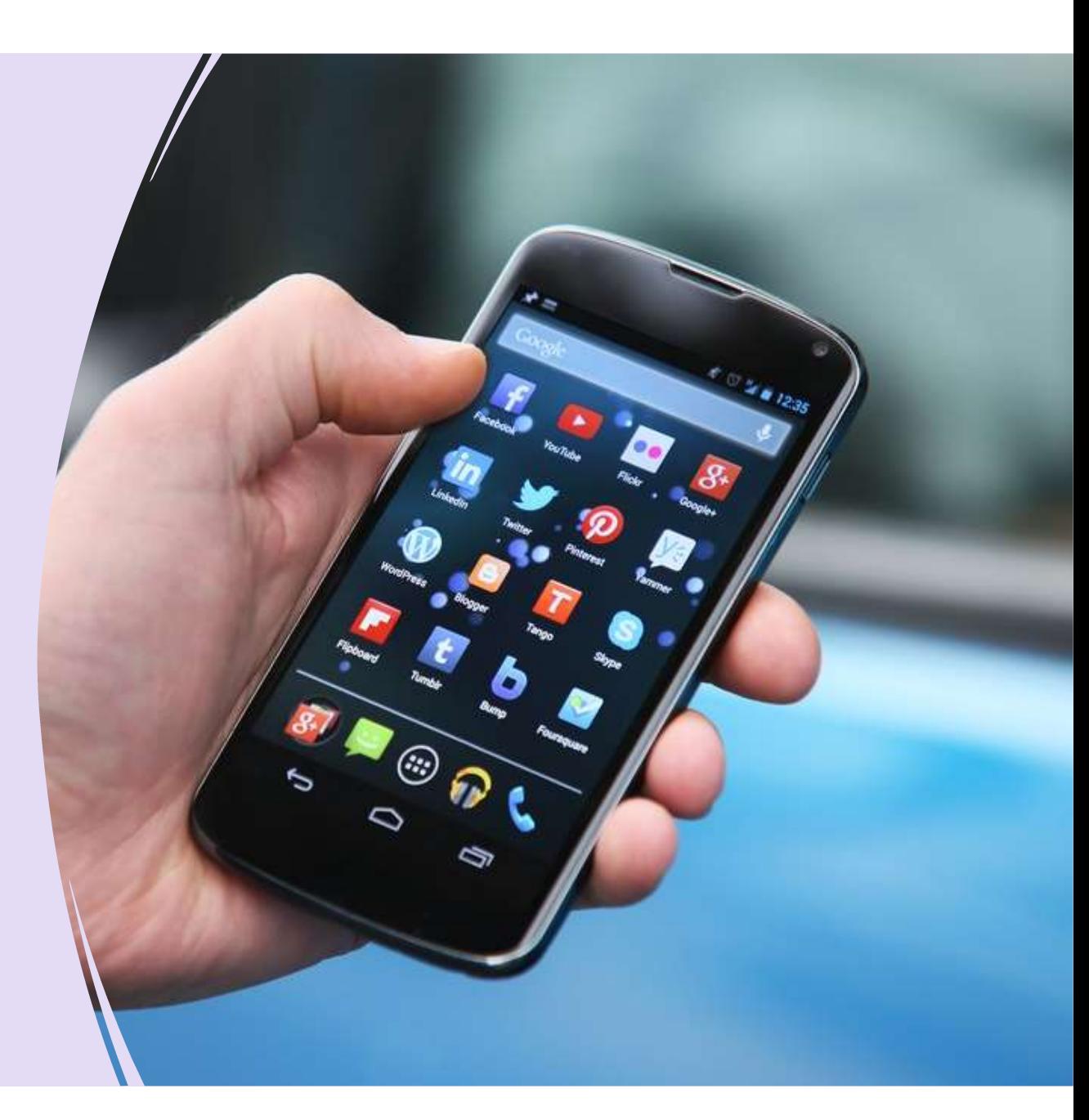

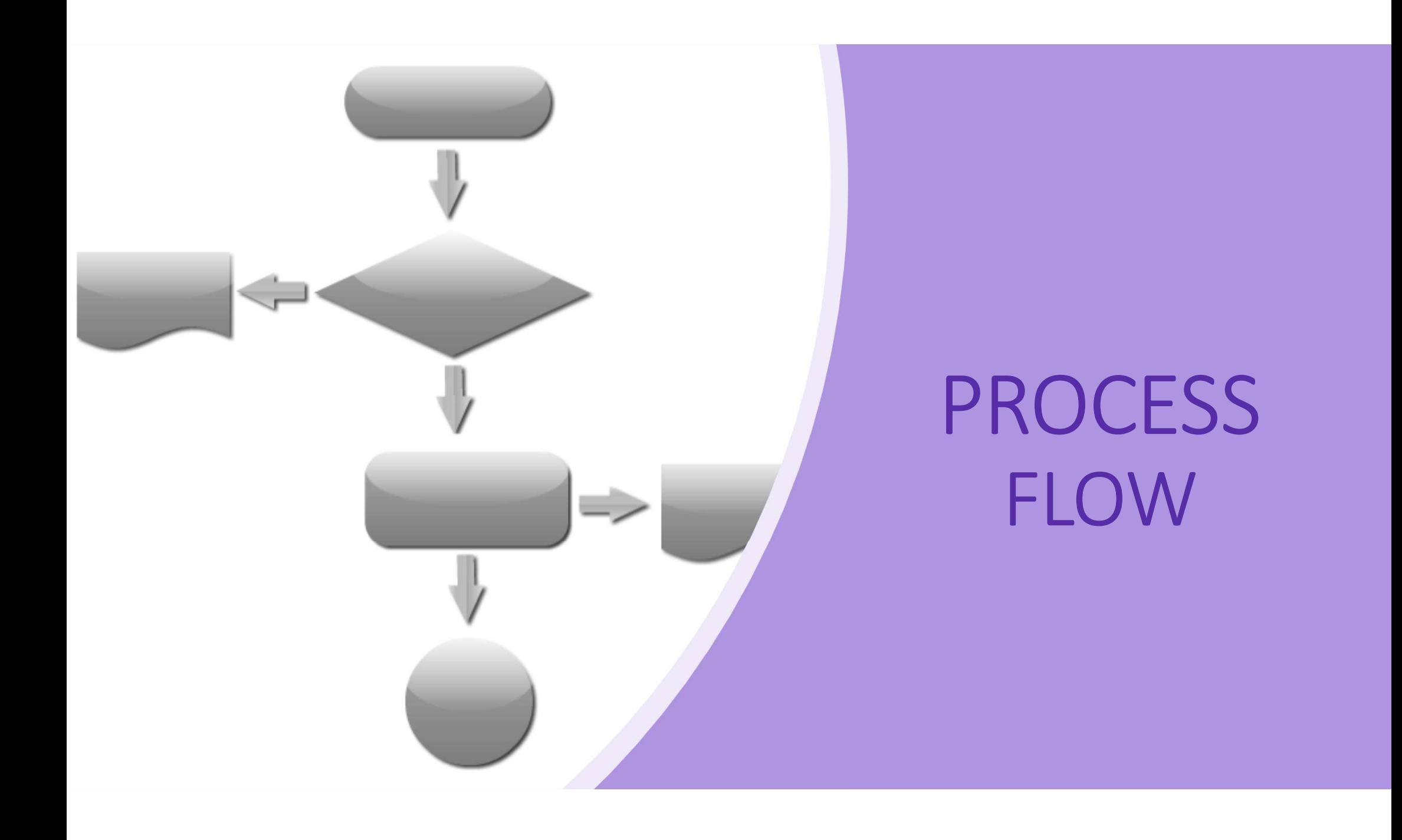

- Create gmail ids @ Block Level<br>reate a separate block level gmail id specifically for<br>is purpose Create gmail ids @ Block Level<br>• Create a separate block level gmail id specifically for<br>• The protocol for gmail id name shall be<br>"itrddxxxyyy@gmail.com" this purpose Create gmail ids @ Block Level<br>• Create a separate block level gmail id specifically for<br>• The protocol for gmail id name shall be<br>• "itrddXXXYYY@gmail.com"<br>• XXX shall be the first three letters of the block name<br>• YYY sh
- "itrddXXXYYY@gmail.com"
- XXX shall be the first three letters of the block name
- YYY shall be the first three letters of the district name reate a separate sisen fever ginan a specifies<br>his purpose<br>The protocol for gmail id name shall be<br>"itrddXXXYYY@gmail.com"<br>(XX shall be the first three letters of the block<br>YY shall be the first three letters of the distri
- Create gmail ids @ Block Level<br>
 Create a separate block level gmail id specifically for<br>
 The protocol for gmail id name shall be<br>
"itrddXXXYYY@gmail.com"<br>
 XXX shall be the first three letters of the block name<br>
 YY Create a separate block level gmail id specifically for<br>this purpose<br>The protocol for gmail id name shall be<br>"itrddXXXYYY@gmail.com"<br>XXX shall be the first three letters of the block name<br>YYY shall be the first three lette

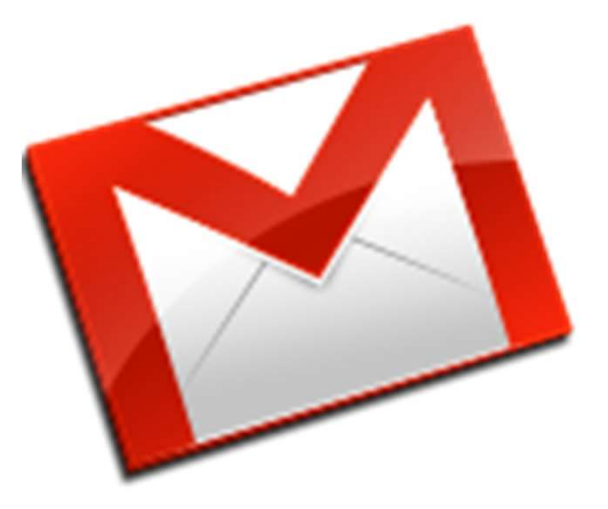

- Create a gmail id for all VEOs<br>Create a common gmail id specifically for the use of Create a gmail id for all VEOs<br>• Create a common gmail id specifically for the use of<br>• The protocol for gmail id name shall be<br>• "tourdiaryXXXYYY@gmail com" Village Extension Officers Create a gmail id for all VEOs<br>• Create a common gmail id specifically for the use of<br>• Village Extension Officers<br>• The protocol for gmail id name shall be<br>• "tourdiaryXXXYYY@gmail.com"<br>• XXX shall be the first three lett
- "tourdiaryXXXYYY@gmail.com"
- XXX shall be the first three letters of the block name
- YYY shall be the first three letters of the district name
- Create a gmail id for all VEOs<br>
 Create a common gmail id specifically for the use of<br>
 The protocol for gmail id name shall be<br>
 "tourdiaryXXXYYY@gmail.com"<br>
 XXX shall be the first three letters of the block name<br>
 Create a gmail id for all VEOs<br>
Create a common gmail id specifically for the use of<br>
Village Extension Officers<br>
The protocol for gmail id name shall be<br>
"tourdiaryXXXYYY@gmail.com"<br>
XXX shall be the first three letters o Create a common gmail id specifically for the rive of illage Extension Officers<br>The protocol for gmail id name shall be<br>"tourdiaryXXXYYY@gmail.com"<br>(XX shall be the first three letters of the block<br>(YY shall be the first t

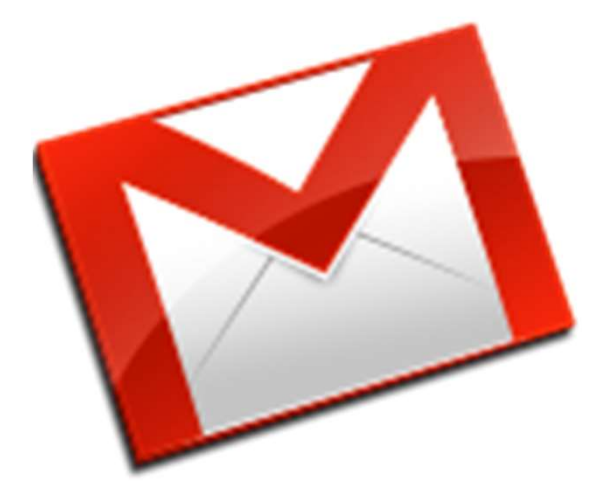

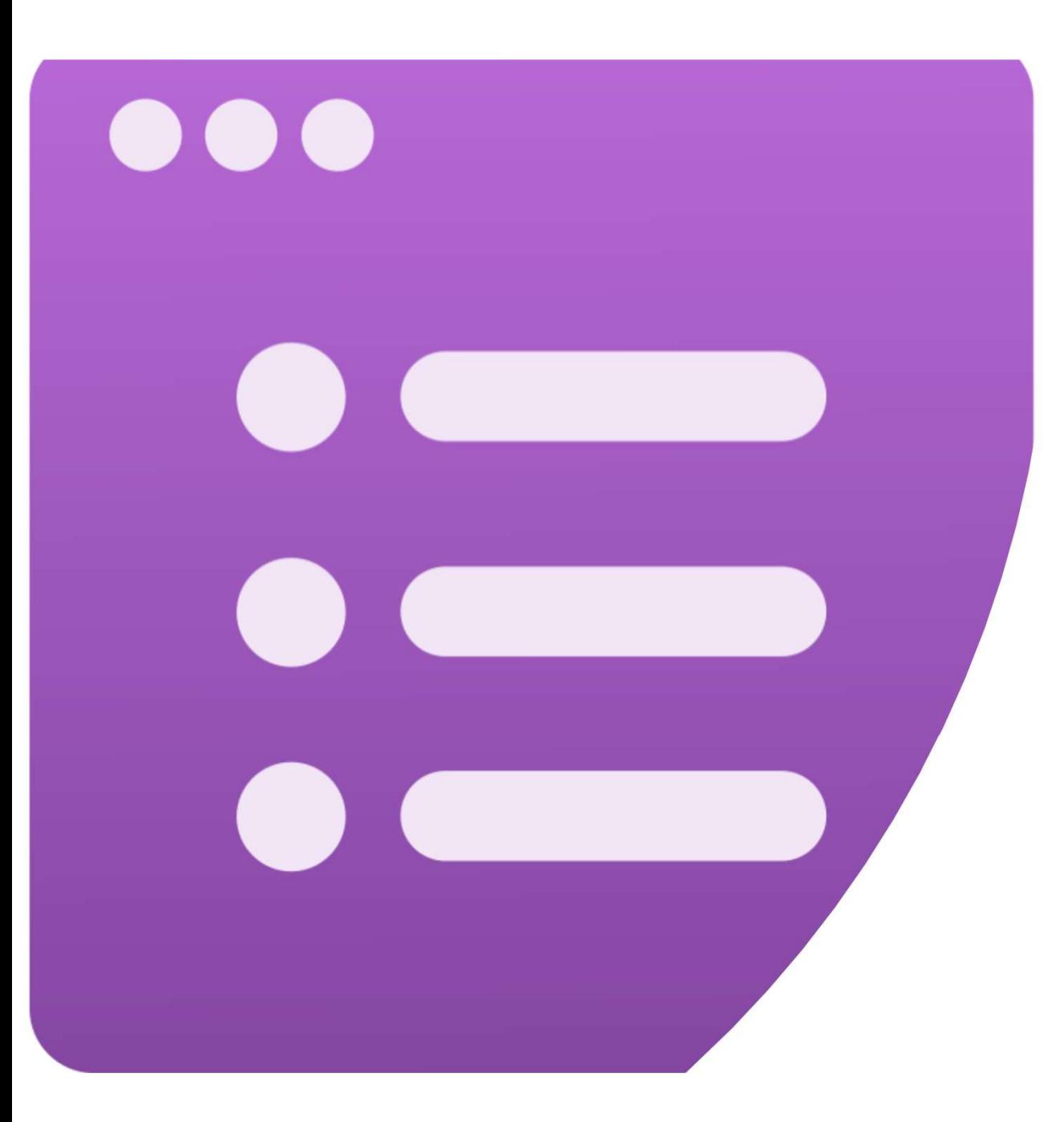

## HOW TO DEVELOP AN APP USING GOOGLE FORMS

## Google Forms<br>A simple way to Google Forms<br>
• A simple way to<br>
• collect information<br>
• conduct surveys Google Forms<br>
Simple way to<br>
Collect information<br>
Conduct surveys<br>
Conduct surveys<br>
Conduct assessments Google Forms<br>
Simple way to<br>
• collect information<br>
• conduct surveys<br>
• perform quick assessments<br>
an be shared with a link or via email

- -
	-
	-
- 
- Responses can be viewed immediately with the option to save them to a spreadsheet or Google Sheet

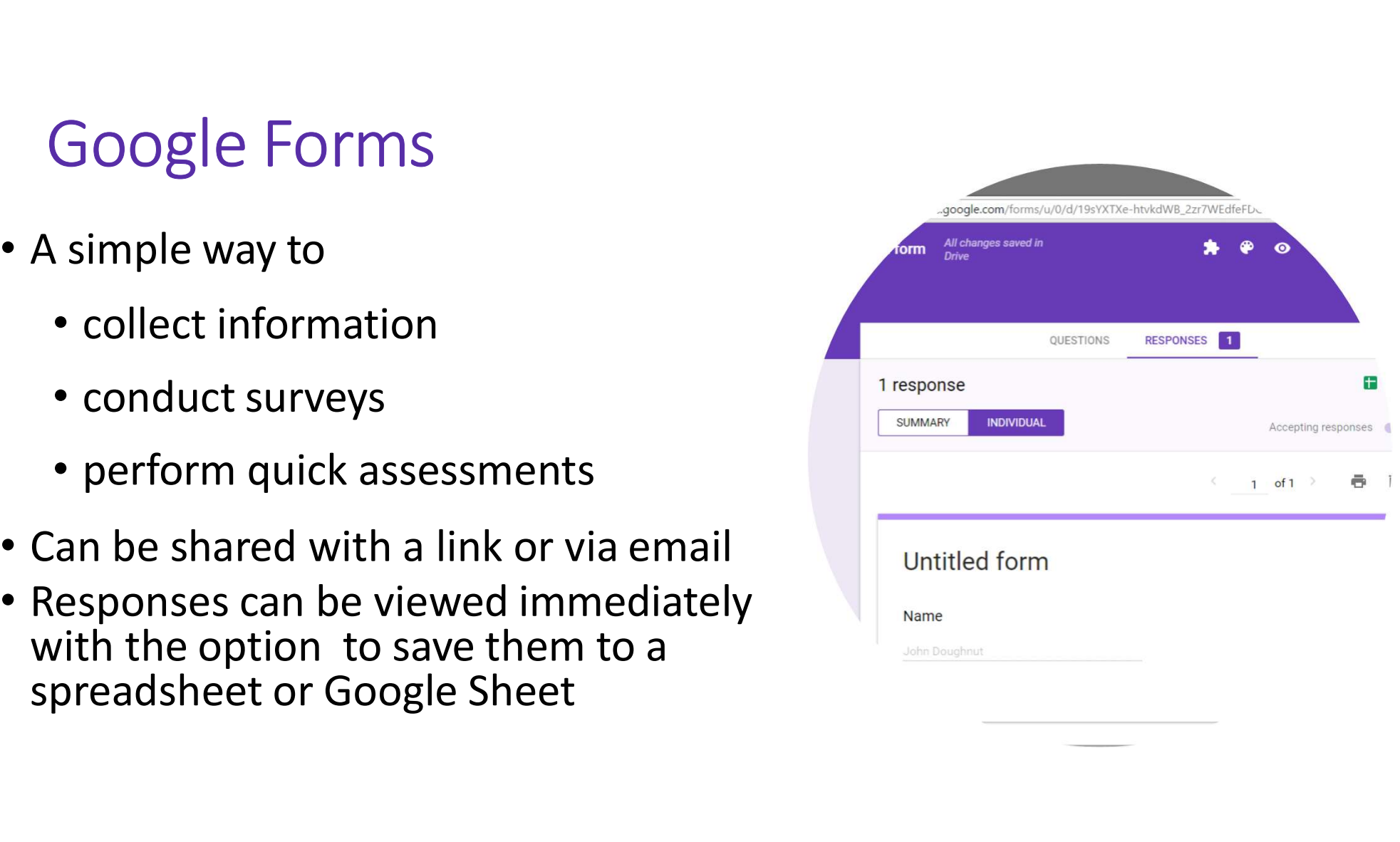

- Open Google Drive from the gmail id created at block level, for tour diary preparation
- Select Google Forms

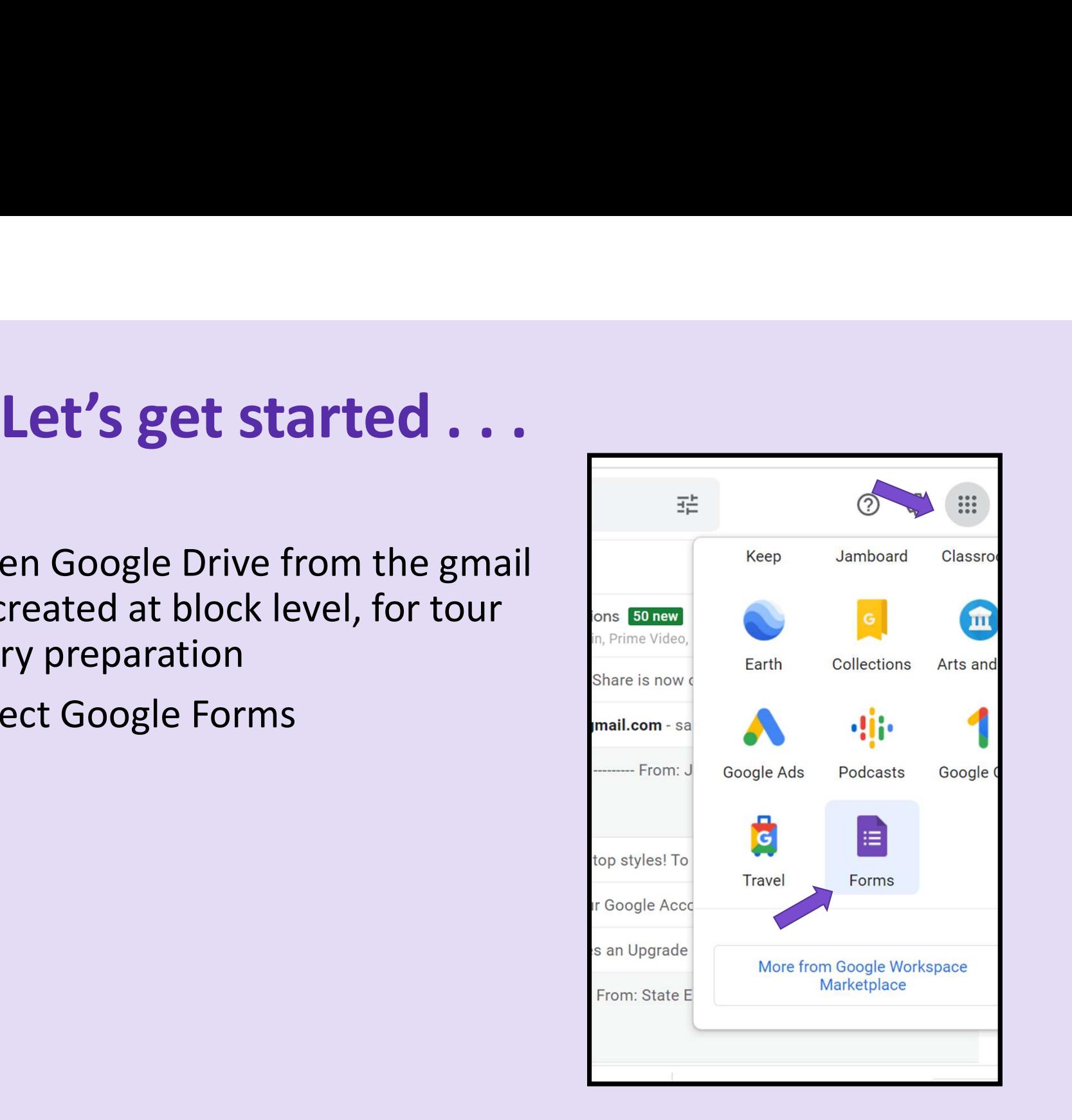

### CREATING & CUSTOMISING

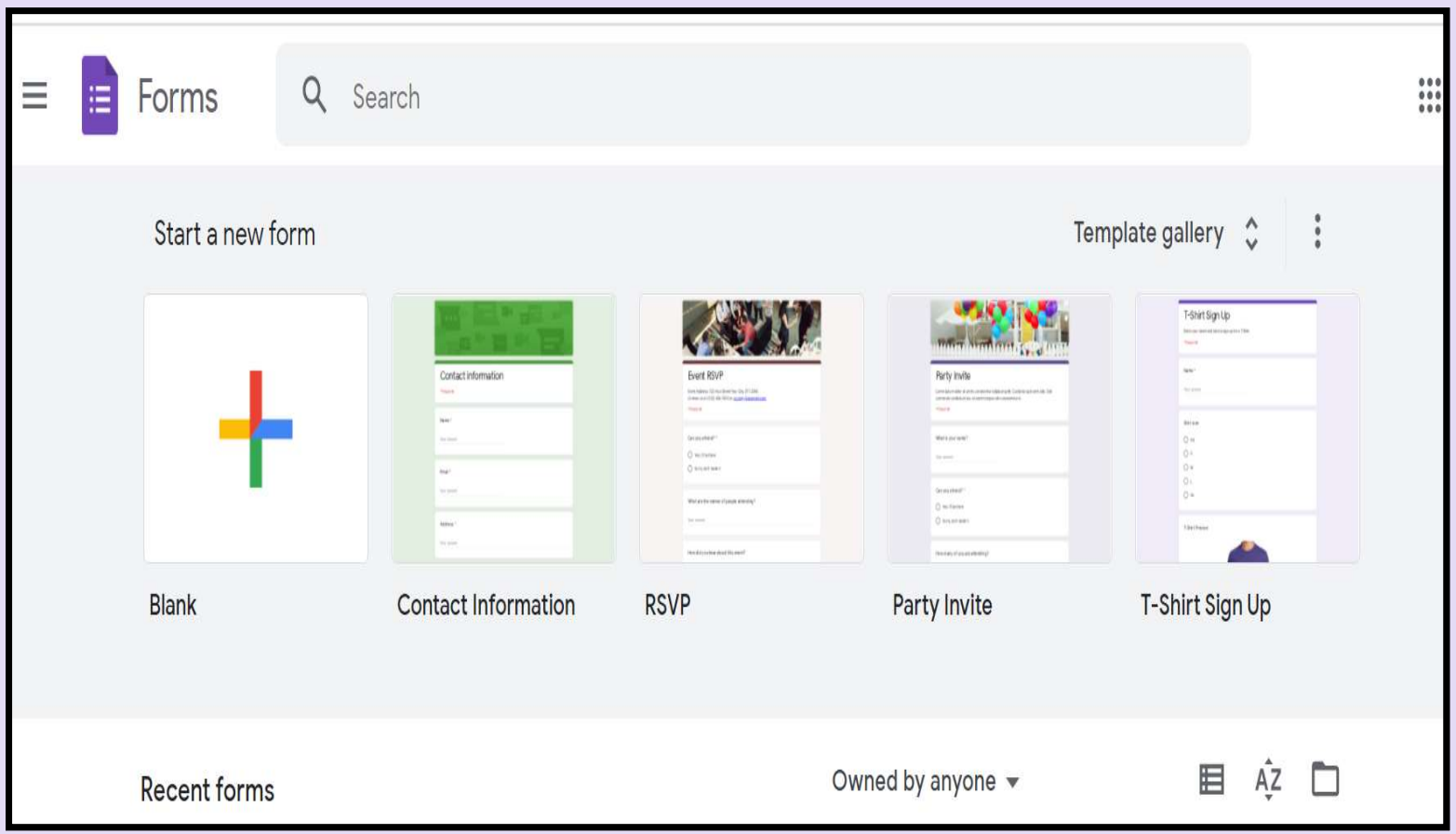

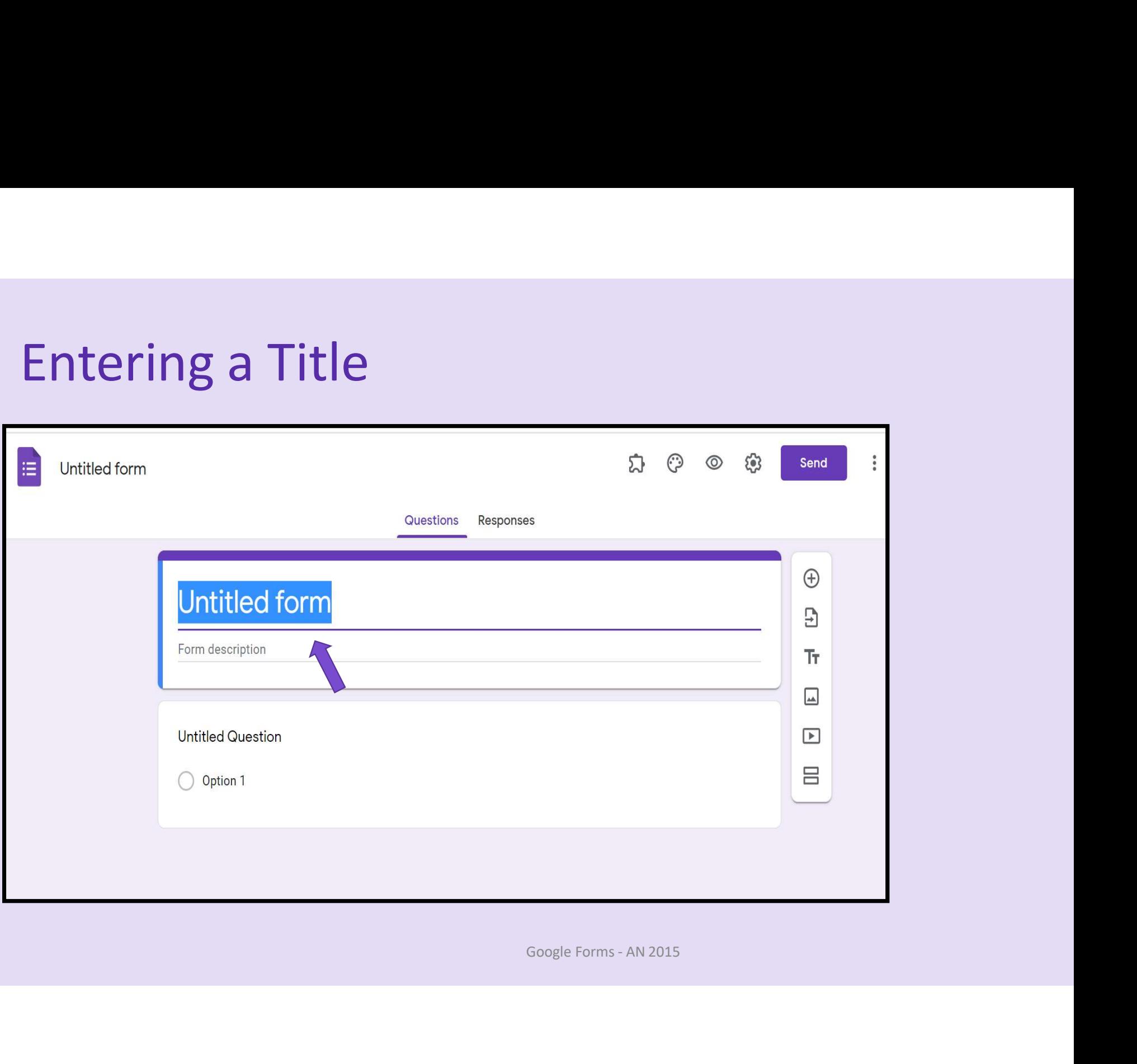

![](_page_12_Picture_4.jpeg)

### Entering a Mandatory Question

![](_page_13_Picture_4.jpeg)

![](_page_14_Picture_5.jpeg)

## Sending Google Forms

![](_page_15_Picture_4.jpeg)

## Sending Google Forms

![](_page_16_Picture_4.jpeg)

## Sending Google Forms

![](_page_17_Picture_4.jpeg)

### Collect responses from Google Forms

![](_page_18_Picture_4.jpeg)

### Customizing themes of Google Forms

![](_page_19_Picture_4.jpeg)

### Customizing settings of Google Forms

![](_page_20_Picture_4.jpeg)

### Customizing settings of Google Forms

![](_page_21_Picture_4.jpeg)

## Preview of Google Form

![](_page_22_Picture_4.jpeg)

### Preview of Google Form

![](_page_23_Picture_4.jpeg)

![](_page_24_Picture_0.jpeg)

### **AppSheet**

![](_page_24_Picture_2.jpeg)

### How to convert a Google Form to an App Sheet (a simple Mobile App)

![](_page_25_Picture_4.jpeg)

![](_page_26_Picture_4.jpeg)

![](_page_27_Figure_1.jpeg)

![](_page_28_Figure_1.jpeg)

![](_page_29_Picture_4.jpeg)

![](_page_30_Picture_4.jpeg)

![](_page_31_Picture_4.jpeg)

![](_page_32_Picture_4.jpeg)

![](_page_33_Picture_4.jpeg)

## Launch 'App Sheet'

![](_page_34_Picture_4.jpeg)

## Customize 'App Sheet'

![](_page_35_Picture_12.jpeg)

### Deploying of 'App Sheet'

![](_page_36_Picture_4.jpeg)

![](_page_37_Picture_0.jpeg)

### How to share 'App Sheet' to VEOs

### Sharing 'App Sheet' over Gmail

- Share the App Sheet to all VEOs via the email specifically created for the same (tourdiaryXXXYYY@gmail.com) **haring 'App Sheet' over**<br>Share the App Sheet to all VEOs via the<br>specifically created for the same<br>(tourdiaryXXXYYY@gmail.com)<br>All the VEOs in the block must be share<br>gmail id and password<br>They must open the same gmail ac • Share the App Sheet to all VEOs via the email<br>
specifically created for the same<br>
(tourdiaryXXXYYY@gmail.com)<br>
• All the VEOs in the block must be shared with the same<br>
gmail id and password<br>
• They must open the same gm
- All the VEOs in the block must be shared with the same
- smartphones and sync it

## Sharing 'App Sheet' over Gmail

![](_page_39_Picture_4.jpeg)

## Installation of 'App Sheet'

- All the VEOs must open the same gmail account shared by EO (P&M) in their smartphones and sync it → All the VEOs must open the same gmail<br>account shared by EO (P&M) in their<br>smartphones and sync it<br>→ Once the App Sheet is shared over mail,<br>open it and install it<br>→ During installation, a Google account will<br>be required
- **♦ Once the App Sheet is shared over mail,** open it and install it
- **••** During installation, a Google account will in your browser as a web app. be required
- (P&M)

![](_page_40_Picture_5.jpeg)

![](_page_41_Picture_1.jpeg)

![](_page_42_Picture_1.jpeg)

# $'App Sheet' - Data Entry$

![](_page_43_Picture_5.jpeg)

# 'App Sheet' – Data Entry

![](_page_44_Picture_5.jpeg)

# 'App Sheet' – Data Entry

![](_page_45_Picture_5.jpeg)

# 'App Sheet' – Data Entry

![](_page_46_Picture_5.jpeg)

# App Sheet' – Data Entry

![](_page_47_Picture_5.jpeg)

## VIEWING & MANAGING RESPONSES VIEWING & MANAGING<br>RESPONSES<br>• As a summary of responses<br>• In a separate spreadsheet already linked<br>• Download in Excel or CSV format VIEWING & MANAGING<br>
RESPONSES<br>
• As a summary of responses<br>
• In a separate spreadsheet already linked<br>
• Download in Excel or CSV format<br>
• Use the Appsheet and responses for a VIEWING & MANAGING<br>
RESPONSES<br>
• As a summary of responses<br>
• In a separate spreadsheet already linked<br>
• Download in Excel or CSV format<br>
• Use the Appsheet and responses for a<br>
financial year<br>
• Repeat the process every

- 
- 
- Download in Excel or CSV format
- financial year
- Repeat the process every financial year

### SAJINA SATHAR

District Women's Welfare Officer, Thiruvananthapuram. sajinasathardwwo@gmail.com

Rank